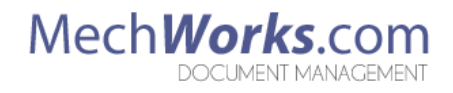

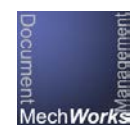

# MechWorks PDM AutoNumbering Release Notes

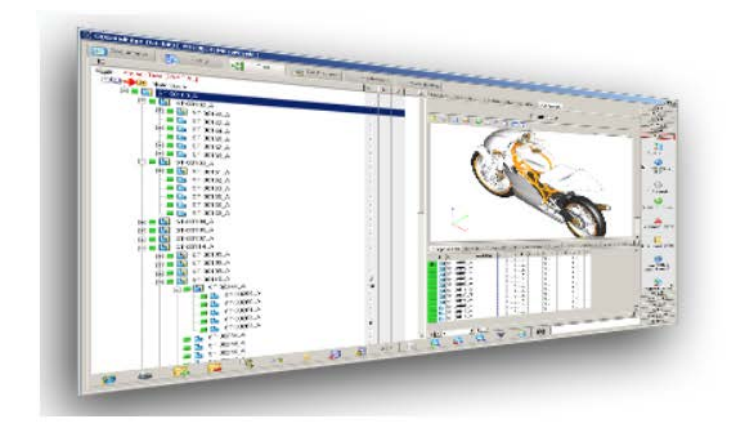

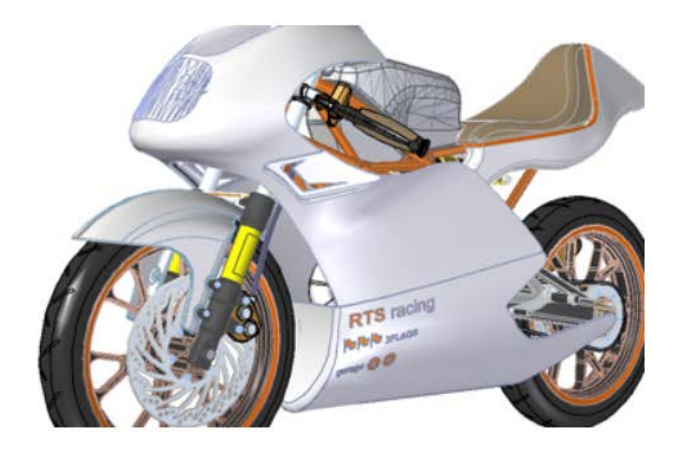

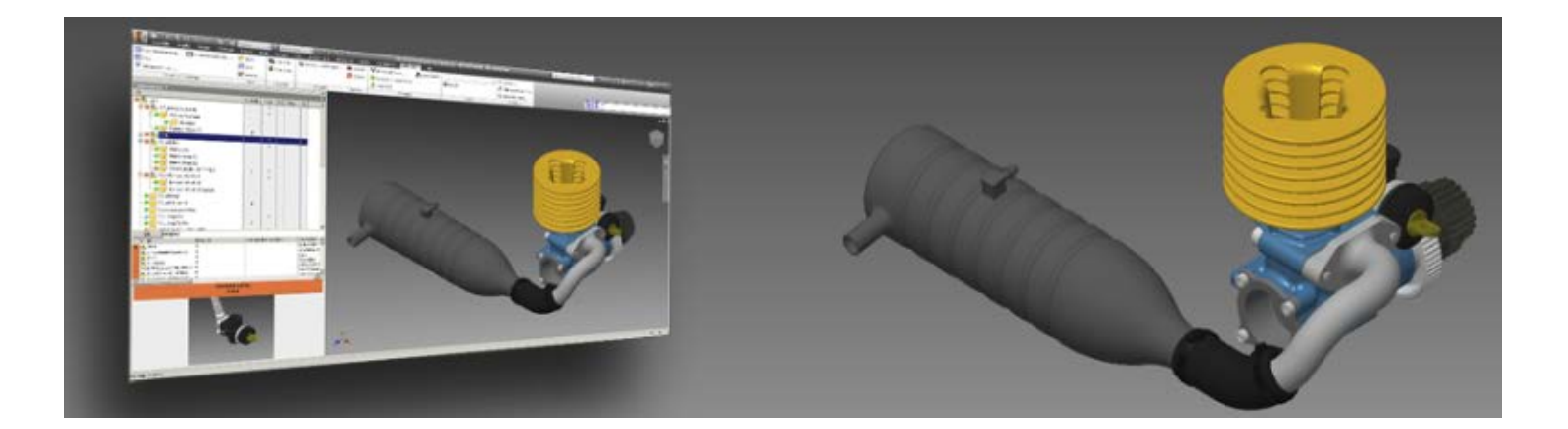

# **MWAutoNumber Release Notes**

## **1.0.9**

### **Enhancements**

• The "About" dialog was updated to use more informative naming information.

### Bug Fixes

- When using MechWorks PDM versions older than R16 SP1.8, an error was getting thrown when selecting a format in the format options dialog regarding the MechWorks PDM option to KEEP\_CAD\_CONFIGURATION\_PROPERTIES\_SYNCHRONIZED.
- DBInventor: The DataEntr.lst was sometimes showing an error about getting the active document's configuration information.

### **1.0.8**

### Enhancements

• When loading the Format List dialog, the performance has been significantly improved in environments with many (several hundred) formats.

### Bug Fixes

### **1.0.7**

#### Enhancements

- The installation dialog has been enhanced to make it clearer the differences between a "Client" and a "Client + Server" installation.
- The loading performance of the Format List dialog has been slightly improved by not loading the format's properties until it is selected for the first time.
- When selecting a format in a binder, the selection is now remembered so the binder will be expanded and the same format selected the next time the format list is shown.
- A format can now be selected by double clicking it.
- When selecting a format that allows the user to browse for the file directory, the MWAutoNumber application now remembers the user's selection. The next time the user selects a format that allows browsing to the directory, the previously selected directory will be the default path.

### **1.0.6**

### Enhancements

### Bug Fixes

- Due to a regression added in 1.0.5, the OnAddDocument.lst was crashing in environments with multiple formats in multiple binders.
- The OnAddDocument.lst was sometimes not displaying the formats.

### **1.0.5**

### Enhancements

- A new option has been added to always show the format list before the category wizard. When the option is not selected and there are formats with linked categories, then the category wizard is always shown before the format list (and if the user picks a set of categories linked to a format, then that format is automatically selected). If the option is checked, then the format list is always shown before the category wizard. If the user selects a format with ONE final set of linked categories, then that set of categories will be automatically selected and the category wizard is not shown.
- A new option has been added to optionally output a REVISION value. Previously, the DataEntr.lst was automatically outputting the first REVISION value, which was sometimes interfering with environments with customized scripting for outputting the first REVISION value.
- Added an About dialog box.
- The last selected format is now automatically selected as the default when showing the format list. This behavior is mode-specific (the remembered last selection when executing a Save As can be different than the remembered last selection when executing a Rename, for example). If the user has not selected a format yet in this session, then the first format in the list (and not in a binder) is automatically selected as the default format in the format list.
- If only one non-hidden format exists, it is automatically selected and the format list is not displayed.
- The "Always Use Selected Format" option is now mode-specific. (It can be a different format when executing a Save As vs executing a Rename, etc.)
- The options to show the category wizard or change the format number or description are now ignored when using the Assembly Duplication Wizard to prevent having to constantly interact with MWAutoNumber when duplicating large assemblies.

- The default number change type was "Both" when it should be "Description Only".
- The format options were sometimes not reloading correctly when switching between formats.
- The Format Options dialog and Format List dialog were sometimes timing out and crashing when called from the shortcut bar.

# **MWAutoNumber Release Notes**

- When renaming a file with one or more drawings, the drawing was sometimes not renamed, instead presenting a message that the new file name (which is the old drawing file name) already exists.
- When the format Configuration option to use "the same id" (append the original configuration name to the file's part number, possibly with a prefix or suffix) was checked, this was causing some unexpected results when saving against an existing file. Instead of replacing the original part number with the new part number, it was appending the new part number to the beginning - resulting in very long configuration names if the file was the result of executing many "Save As" commands consecutively.
- If the format list was left open for too long, the DataEntr.lst was crashing. (The scripts were changed to 64 bit to prevent the crash.)
- When using the format option to assign the configuration a unique id, the description was getting output as the new ID and the old ID, instead of just the new ID.
- If the NumberVal for any format was NULL, an error was produced. The NumberVal is now set to 1 if it is NULL.
- When changing some text in any of the format options, the Apply button did not become available until another option was selected.
- The "Always Use Selected Format" option was not working when using the Assembly Duplication Wizard.
- When using the Assembly Duplication Wizard, the format list was sometimes shown for drawings whose IDs should follow the model's.
- When using the Assembly Duplication Wizard, the format list was sometimes displayed an extra time.
- When using the Assembly Duplication Wizard with the Wizard options enabled to inherit some field values (such as categories or descriptions), these values were not being inherited, instead being overwritten by the default values for the MWAutoNumber format.
- The format options would sometimes create an unmanaged configuration, resulting in database records not getting created correctly. For example, an environment could have the MechWorks PDM options set to only create database records for configurations with names that start with a letter. This environment could then also have an MWAutoNumber format with the number format set to a 6-digit number, and the configuration options set to rename each configuration to the number. Saving a configuration with this format could result in changing a managed configuration to an unmanaged configuration (i.e. changing "Default" to "123456"), resulting in unexpected problems with the database record. Now, if a configuration is about to be changed from a managed configuration to an unmanaged configuration, the DataEntr.lst presents the user with an error letting them know the resulting action would create an unmanaged configuration and it cannot continue.
- The option to not rename the configuration was not working.
- When changing the configuration prefix option, the new value was not always remembered.
- When changing the configuration prefix option or the configuration suffix option, the preview was not updating.

# **MWAutoNumber Release Notes**

# **1.0.4**

### Enhancements

### Bug Fixes

- The option to add the suffix to the second drawing was not always remembered.
- Saving a drawing without a model in it was causing an error about the SQL Server driver having incorrect syntax near ")". This error was also being caused when using the Assembly Duplication Wizard with models with drawings.
- The option to "Hide Format from User Selection" was not working correctly.
- When using the option to file count in the folder, the counter was not always incrementing correctly. When this happened, the format list displayed would be blank and MechWorks PDM would freeze when displaying the empty list.
- When saving a derived configuration of a weldment part, if the option to only save parent configurations was enabled, users were getting a message box saying "Exiting here".

### **1.0.3**

### Enhancements

### Bug Fixes

• When saving configurations as distinct records, the file name was sometimes not changed.

### **1.0.2**

### Enhancements

• When the "Server" installation is selected, the DataEntr.LIB is now installed if it does not exist. (The DataEntr.LIB is a library file usually installed with the updated versions of MechWorks PDM.)

- When the drawing option to add the suffix to the first drawing was enabled, it was applying the suffix to ONLY the first drawing. Now it is applied STARTING WITH the first drawing (so to all drawings).
- The combo boxes were not compatible with Windows 7 environments, so causing the Format Options dialog to crash in Windows 7 environments.

## **0.0.1**

### Enhancements

- Accessing the Format Options or the Format List is now available in the shortcut bar. The Format Options dialog is only available to administrators.
- If a file called DESCRIPTION.LST exists in the LST folder, the dialog box for changing the number/description now loads the list of possible descriptions into a drop-down list.

- When using the Category Wizard, the default description is now driven by the categories selected rather than the part number.
- When loading the Format Options dialog, any formats with the option set to "Replace DWG" were not loaded with that option set correctly.